Full Time Service B.V.B.A.

# **HANDLEIDING HORECA**

# **QT 6000**

## Full Time Service B.V.B.A. Rooigemlaan 44 – 9000 Gent – TEL.: 09/226.71.05 – FAX.: 09/227.79.20 www.fulltimeservice.be

# **A. DE TOETSEN :**

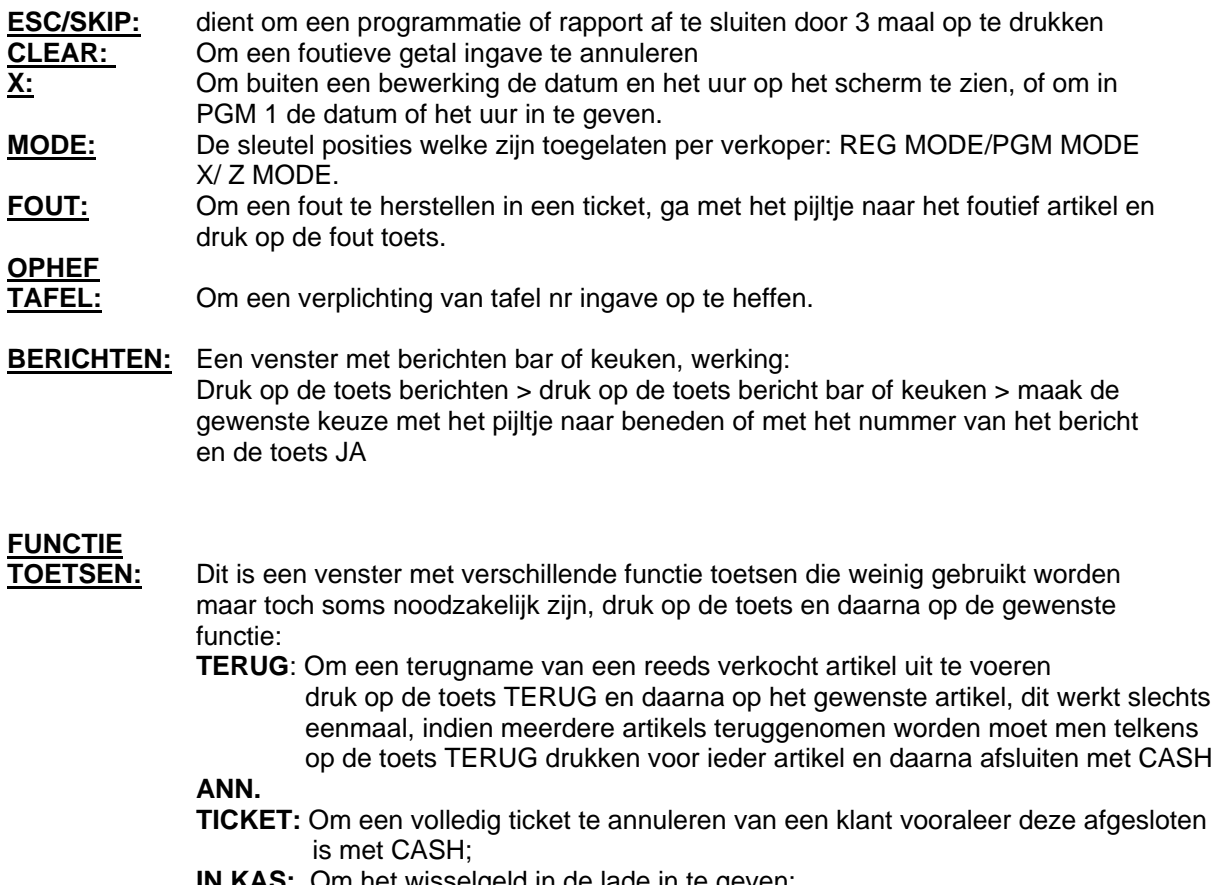

- Om het wisselgeld in de lade in te geven: Geef het bedrag in en druk op de toets IN KAS
- **UIT KAS:**Om een betaling uit de lade uit te voeren
	- Geef het bedrag in en druk op de toets UIT KAS
- **KORTING:** Om een korting toe te kennen hetzij aan 1 artikel of voor een volledig ticket:

 PER ARTIKEL: verkoop het artikel > geef het kortings percentage in en druk op de KORTING toets

 OP HET VOLLEDIG TICKET: Verkoop de verschillende artikels > druk op de SUBTOTAAL toets > geef het kortings percentage in en druk op de KORTING toets

#### **TICKET**

 **OP/ AF:** Om het ticket op of af te zetten, let op: dit gaat enkel buiten een bewerking **ALFA** 

 **ZOEKEN:** Om een artikel gemakkelijk terug te vinden,

 Druk op de toets ALFA ZOEKEN > geef het eerste of meerder karakters van het artikel in > ga eventueel met het pijltje naar het te zoeken artikel en bevestig met de ENTER TOETS

**OP REKENING:**Om een bestelling van een klant op een tafel rekening te zetten

 Druk TAFEL TOETS in > geef de bestelling in > druk op de toets OP REKENING de bestelling voor de klant wordt afgeprint

**CASH:** Om een klant af te sluiten met CASH **BETAAL**

**WIJZEN:** Om een klant af te sluiten met een andere betaalwijze dan CASH

# Full Time Service B.V.B.A.

#### Rooigemlaan 44 – 9000 Gent – TEL.: 09/226.71.05 – FAX.: 09/227.79.20 www.fulltimeservice.be

**TAFEL:** Om een rekening op een tafel te zetten, werking: toets TAFEL > KIES DE GEWENSTE TAFEL > GEEF DE BESTELLINGEN IN > DRUK OP DE TOETS OP REKENING

# **TRANSFERT**

Om een bestaande tafel te transferen naar een andere tafel, of indien men voor de bestellingen in te geven vergeten was om een tafel in te geven, werking: 1. transfert naar een andere tafel: > TOETS TAFEL > KIES DE TAFEL > TRANSFERT TAFEL > KIES DE GEWENSTE TAFEL 2. zonder tafel ingave vooraf: > BESTELLINGEN INGEVEN > TRANSFERT TAFEL > KIES DE GEWENSTE TAFEL.

#### **SPLITS**

**TAFEL:** Om een tafelrekening te splitsen of apart te betalen, werking: > TOETS SPLITS TAFEL > KIES DE GEWENSTE TAFEL > DUIDT DE ARTIKELS AAN DIE APART BETAALD WORDEN > TOETS OK > TOETS OP REKENING

#### **NAAM OP**

**TAFEL:** Om een naam op een tafel rekening te zetten, deze naam komt wel op het scherm maar niet op het ticket van de klant, werking: > BESTELLINGEN INGEVEN > TOETS NAAM OP TAFEL > GEEF DE NAAM VAN

> DE KLANT IN > EN DRUK OP ENTER Deze naam vindt men terug als men op de toets tafel drukt en daarna op de toets rekeningen ( REK)

- **X / Z : DAG X:** Om een dagelijks X RAPPORT te maken, dit kan meerdere keren per dag uitgevoerd worden.
	- **DAG Z:** Om een dagelijks Z RAPPORT te maken, dit kan en mag slechts éénmaal per dag gebeuren

**DAG X ALLES:** Om alle andere X RAPPORTEN te maken, en kan meerdere keren per dag uitgevoerd worden.

**DAG Z ALLES: om** alle andere Z-RAPPORTEN te maken dit kan en mag slechts eenmaal per dag gebeuren

#### **ARG.VARIA SAVEN OP CF KAART**: om de gegevens automatisch op te slaan op de cf kaart

#### **ARTIKEL**

 **KLAVIER:** Om een artikel te creeeren op het scherm

- Druk op de toets ARTIKEL KLAVIER > Ga naar de gewenste menu waar artikel moet bijkomen > Druk op de plaats waar het artikel moet komen
- > Bevestig met de JA toets > Het alfa klavier verschijnt > geef de tekst in
- > bevestig met de ENTER toets
- > Druk 3 keer op de toets ESC/SKIP > Druk op de toets MODE en op de
- > REG toets

#### **PRIJS**

 **KLAVIER:** Om een prijs van een artikel te wijzigen of in te geven

 Druk op de toets PRIJS KLAVIER > Ga naar de gewenste menu waar artikel staat voor de nieuwe prijs

- > Druk op de plaats van het artikel
- > Geef de prijs in en bevestig met de JA toets
- > Druk 3 keer op de toets ESC/SKIP > Druk op de toets MODE en op de
- > REG toets

Meld de PATRON SLEUTEL aan > druk op de toets ARG.VARIA> druk op de gewenste toets in deze menu

## Full Time Service B.V.B.A. Rooigemlaan 44 – 9000 Gent – TEL.: 09/226.71.05 – FAX.: 09/227.79.20 www.fulltimeservice.be

# **TAFEL**

**FUNCTIES:** Dit is een venster met verschillende tafel functie toetsen die weinig gebruikt worden maar toch soms noodzakelijk zijn, druk op de toets en daarna op de gewenste functie:

> **GRATIS:** Om een of meerdere artikels gratis te geven, werking: druk op de toets tafel > druk op de toets gratis

> druk op het gewenste artikel herhaal indien nodig

 **STOEL NR:** of ronde nummer, bij gebruik van deze toets worden de rekeningen op de tafel bijgehouden volgens ingave van de stoel nr. werking: druk op de toets tafel > geef stoel nr in vb:1 > druk op de toets stoel nr. > geef de bestelling in > druk op de toets OP REKENING

 **PRO FORMA:** Om een rekening van een tafel op te vragen zonder deze af te rekenen werking: druk op de toets pro forma > druk op de gewenste tafel

**COUVERTS:** Om het aantal couverts of personen per tafel in te geven, werking:

 toets tafel > aantal couverts of personen > toets couverts > bestelling > op rekening

# **B. WERKING VAN DE KASSA:**

## **1. INGAVE BESTELLING**

**TAFEL TOETS > KIES DE TAFEL > GEEF DE GEWENSTE ARTIKELS IN > DRUK OP DE TOETS OP REKENING DE VRIJE TAFELS ZIJN IN WITTE KLEUR, EN DE TAFELS DIE BEZET ZIJN OF NOG NIET AFGESLOTEN ZIJN HEBBEN EEN GROENE KLEUR.** 

### **2. OPVRAGEN EN AFREKENING BESTELLING**

**TAFEL TOETS > KIES DE TAFEL > > GEEF INDIEN NODIG NOG BIJKOMENDE ARTIKELS IN > DRUK OP DE GEWENSTE AFSLUIT TOETS CASH** 

# **3. AFSLUITEN VAN DE KASSA**

**KIJK NA DAT ALLE TAFELS AFGESLOTEN ZIJN DE VRIJE TAFELS ZIJN IN WITTE KLEUR, EN DE TAFELS DIE BEZET ZIJN OF NOG NIET AFGESLOTEN ZIJN HEBBEN EEN GROENE KLEUR DRUK OP DE TOETS PATRON > DAARNA DE MENU PATRON > EN DRUK OP DE TOETS VAN HET GEWENSTE RAPPORT X = RAPPORT BLIJFT IN DE KASSA ( KAN MEERDERE KEREN GEBRUIKT WORDEN) Z = RAPPORT WORDT OP NUL GEZET ( MAG SLECHTS EENMAAL PER DAG UITGEVOERD WORDEN)** 

### Full Time Service B.V.B.A. Rooigemlaan 44 – 9000 Gent – TEL.: 09/226.71.05 – FAX.: 09/227.79.20 www.fulltimeservice.be

# **C. PROGRAMMEREN VAN ARTIKELS**

#### **1. AANMAKEN VAN EEN ARTIKEL**

**MELD DE PATRON SLEUTEL AAN > DRUK OP DE TOETS ARG.VARIA > EN DRUK OP DE TOETS** 

**ARTIKEL KLAVIER >GA NAAR DE GEWENSTE MENU WAAR HET ARTIKEL MOET BIJKOMEN > DRUK OP DE PLAATS WAAR HET ARTIKEL MOET KOMEN** 

**> BEVESTIG MET DE JA TOETS > HET ALFA KLAVIER VERSCHIJNT > GEEF DE TEKST IN** 

**> BEVESTIG MET DE ENTER TOETS** 

**> DRUK 3 KEER OP DE TOETS ESC/SKIP > DRUK OP DE TOETS MODE EN OP DE** 

**> REG TOETS** 

#### **2. WIJZIGEN VAN EEN PRIJS VAN EEN ARTIKEL**

**DRUK OP DE TOETS PRIJS KLAVIER > GA NAAR DE GEWENSTE MENU WAAR HET ARTIKEL STAAT VOOR DE NIEUWE PRIJS** 

**> DRUK OP DE PLAATS VAN HET ARTIKEL** 

**> GEEF DE PRIJS IN EN BEVESTIG MET DE JA TOETS** 

- **> DRUK 3 KEER OP DE TOETS ESC/SKIP > DRUK OP DE TOETS MODE EN OP DE**
- **> REG TOETS**